# CRÉER DES GRAPHIQUES

Dans cette partie, vous découvrirez les différents types de graphiques et vous apprendrez à en créer vous-même.

# Types de graphiques

Lorsque vous désirez visualiser les informations de vos données, vous pouvez le faire en quelques clics à peine grâce à un assistant graphique !

C'est très pratique et vous avez le choix entre plusieurs types de graphiques. La sélection se fera en fonction de vos données mais dépendra aussi de ce que vous voulez montrer ou mettre en évidence.

Voici quelques-unes des représentations graphiques les plus utilisées.

### Histogramme

Il permet la comparaison entre des éléments, et l'accent est mis sur les **variations dans le temps**. Il est souvent utilisé pour montrer les changements d'une (ou plusieurs) donnée(s) pendant une période déterminée.

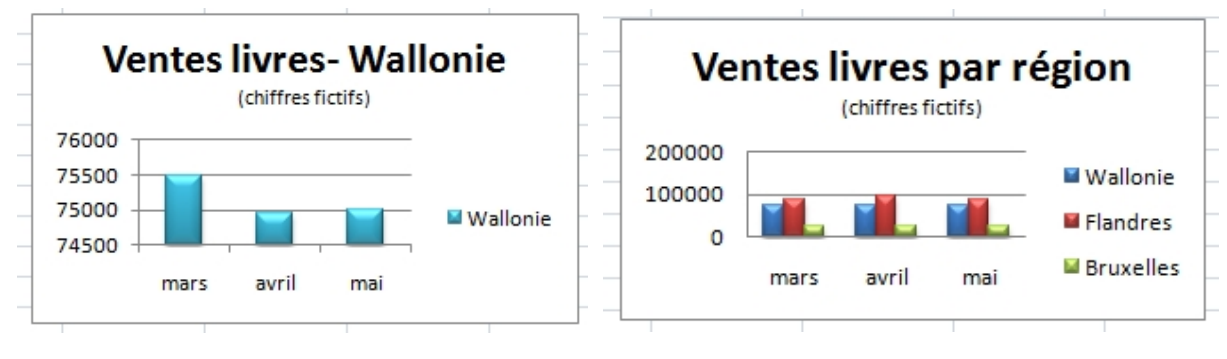

## Courbes

Pour représenter les **changements de données sur une période plus courte** (secondes, minutes, semaines), le graphique "Courbes" sera plus approprié. S'il y a un grand nombre de données à représenter, les courbes sont préférables aux blocs des histogrammes, car elles prennent moins de place. Les périodes sont alors illustrées par des points (reliés entre eux).

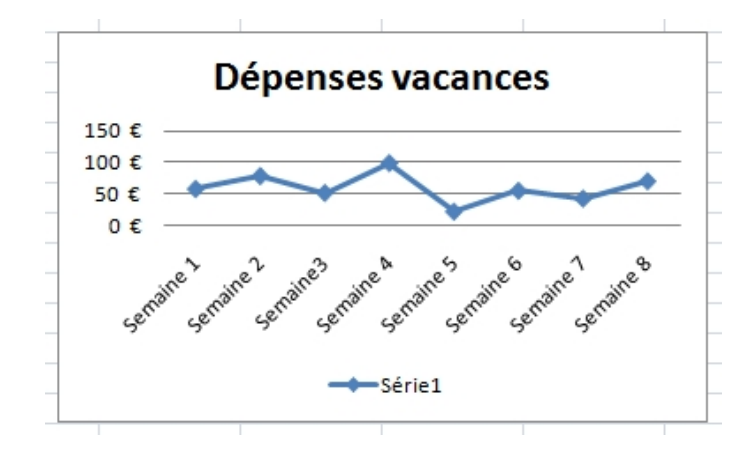

#### **Barres**

Ce type de graphique met l'accent sur la comparaison des valeurs.

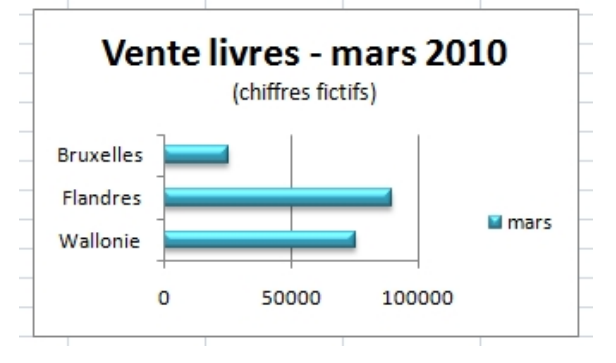

#### Secteurs

On les appelle aussi "camembert" !

Ce graphique expose la taille relative de chaque élément d'une série ou le pourcentage (l'importance) de différents éléments qui composent un tout. Il représente toujours une seule série de données.

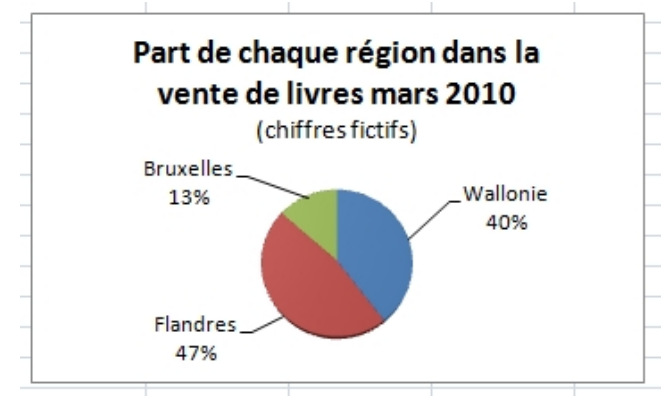

# Insertion de graphiques

Lorsque vous créez vos graphiques, vous devez être attentifs à 2 choses :

- choisir le type de graphique adéquat aux données que vous voulez visualiser et/ou mettre en évidence.
- sélectionner auparavant les données à introduire dans le graphique.

Pour créer assez rapidement des graphiques avec Excel :

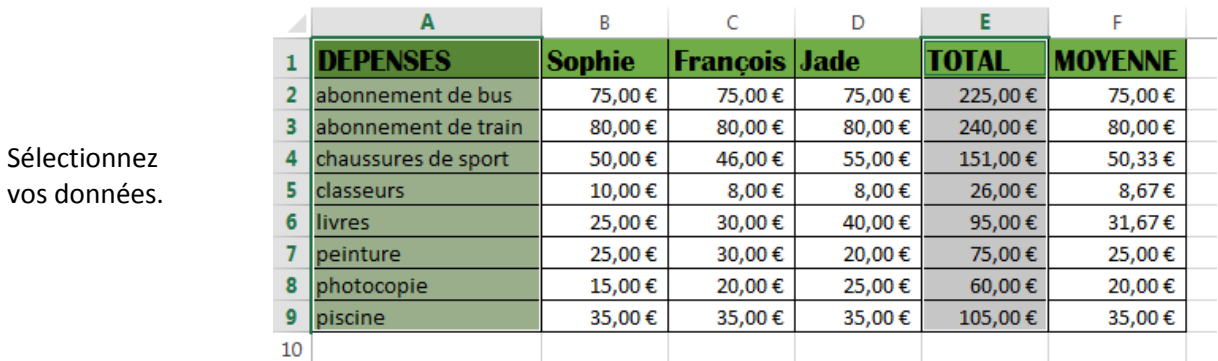

Cliquez sur l'onglet "**Insertion**" et utilisez les commandes qui se trouvent dans le groupe "**Graphiques**" et choisissez le graphique qui vous convient.

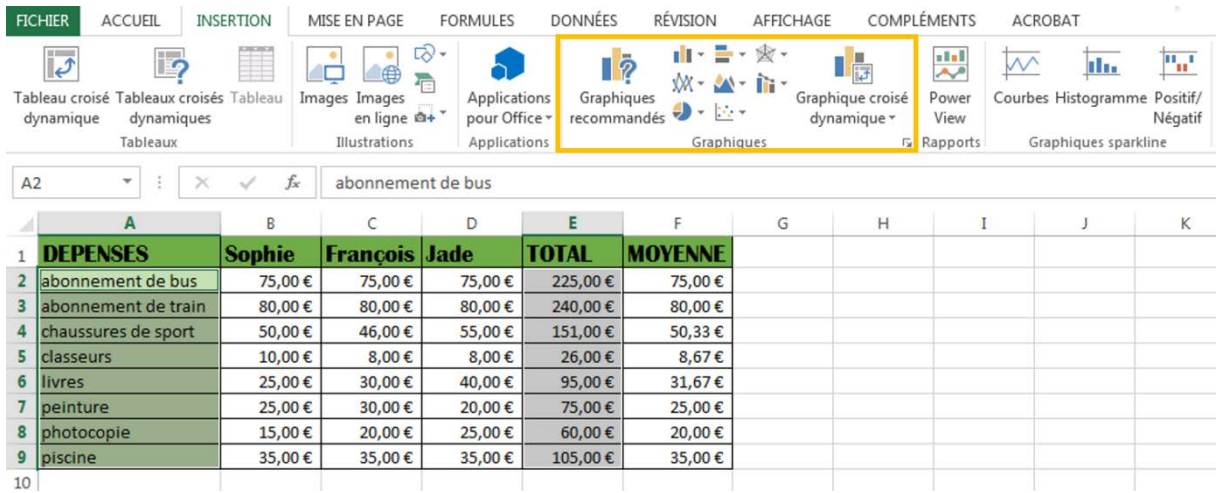

Le graphique apparaît immédiatement sur votre page.

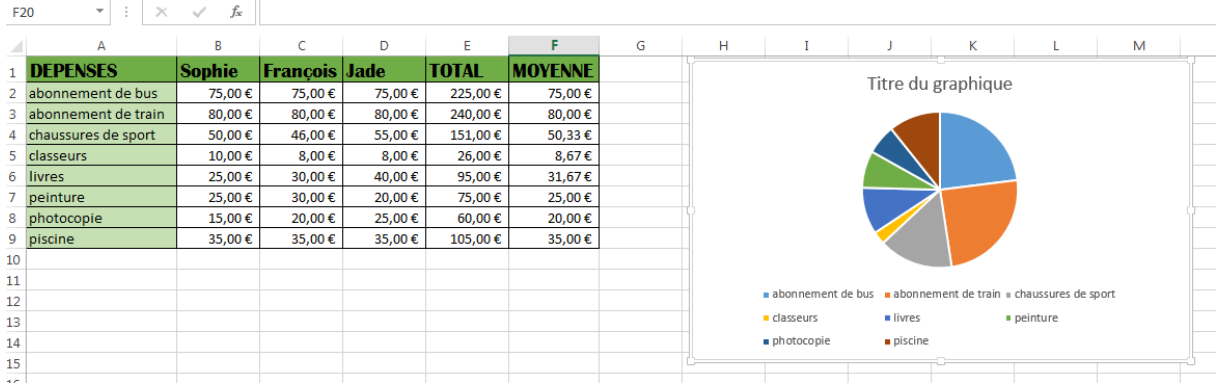

# Modifier un graphique

Il est possible dans Excel d'améliorer la mise en page des graphiques et de modifier la présentation des données. Pour cela, utilisez les "**Outils de graphique**" et les 2 onglets : **création** – **format**.

Ces onglets apparaissent seulement lorsque vous avez sélectionné votre graphique en cliquant dessus.

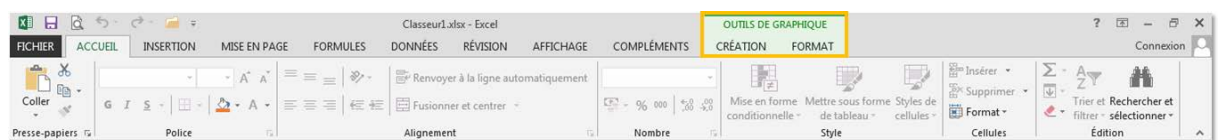

Nous allons ici nous concentrer sur quelques-uns des boutons de chaque onglet :

### Onglet "Création"

Cliquez sur l'icône suivante et choisissez le graphique adéquat dans la fenêtre qui s'ouvre. Le changement est immédiat.

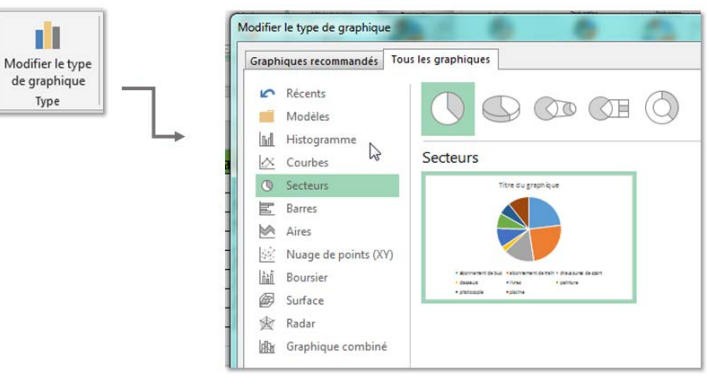

#### Création – Excel

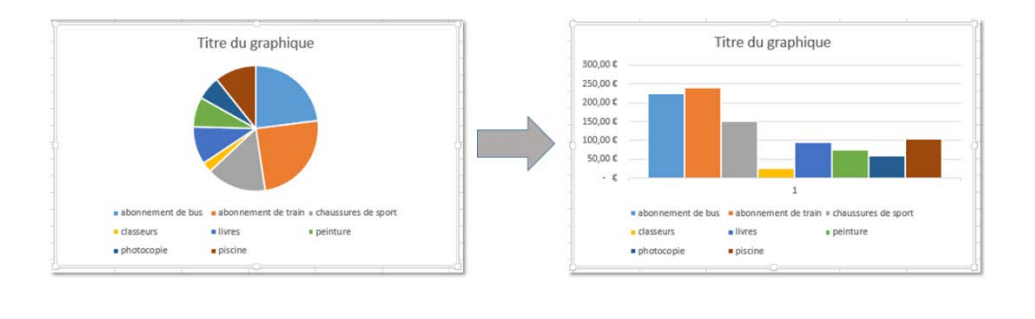

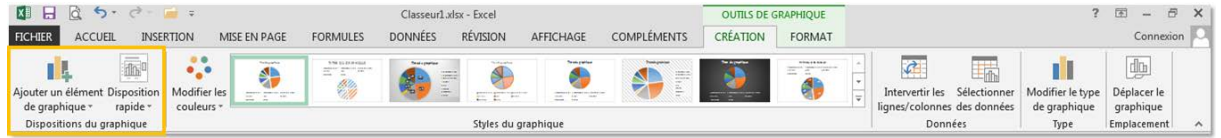

Avec les boutons suivants, choisissez également de mettre ou non un titre, une légende à votre graphique, choisissez l'endroit où se placera la légende de votre graphique et la manière dont les informations s'afficheront.

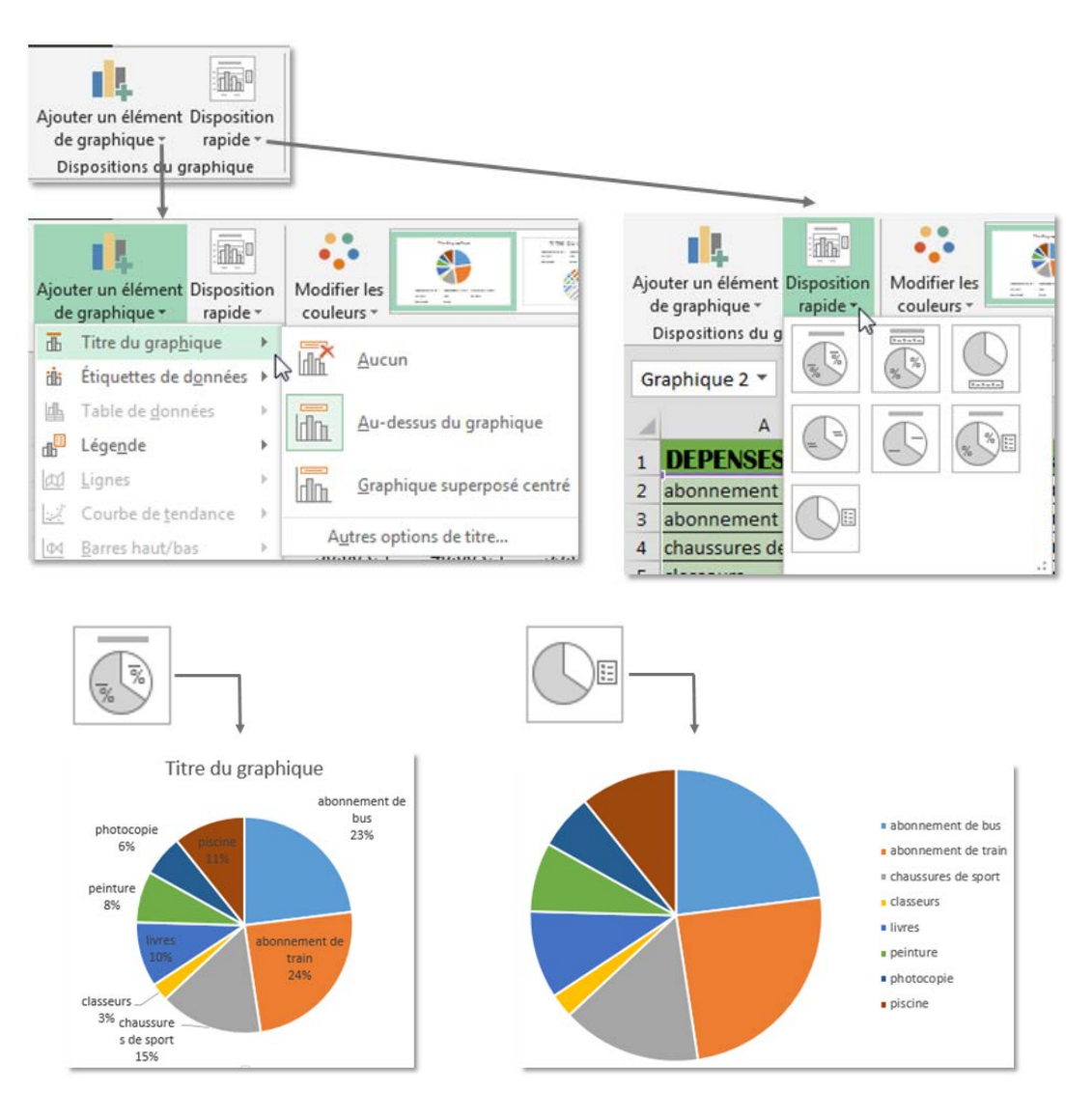

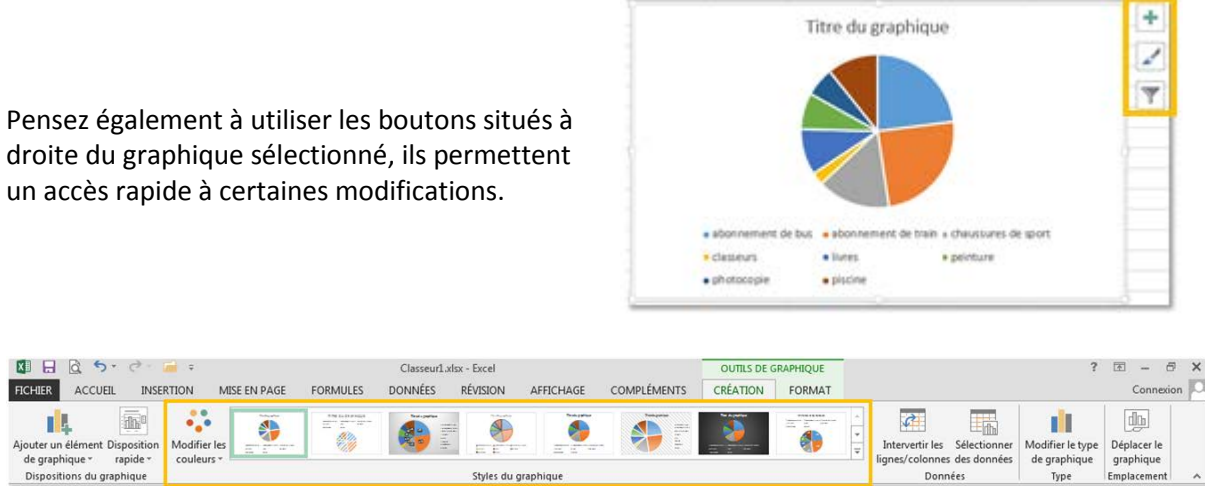

Dans le groupe "**Styles de graphique**" vous trouvez de nombreuses manières de modifier l'apparence du graphique.

Pour faire apparaître tous les styles à votre disposition, cliquez sur les flèches à droite. Il ne vous reste qu'à choisir !

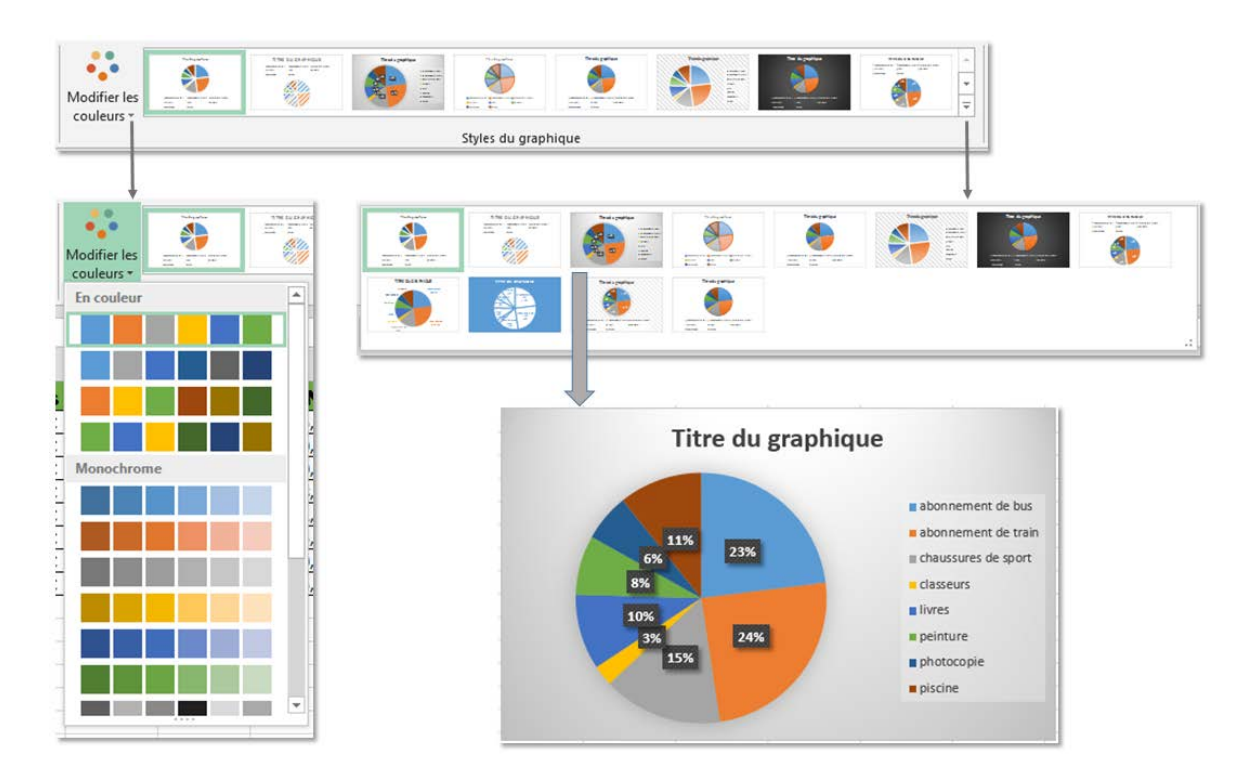

## Onglet "Format"

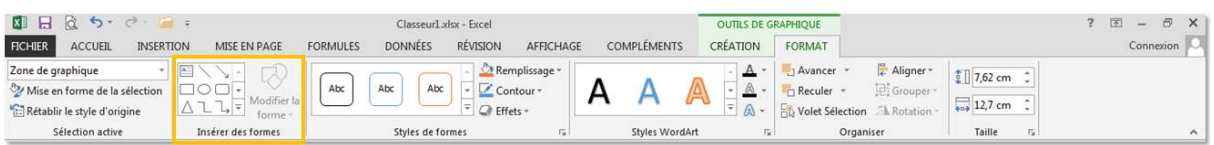

En utilisant les commandes du groupe "**Insérer des formes**", vous pouvez ajouter, à l'intérieur même de la zone de votre graphique, des images, du texte, des formes.

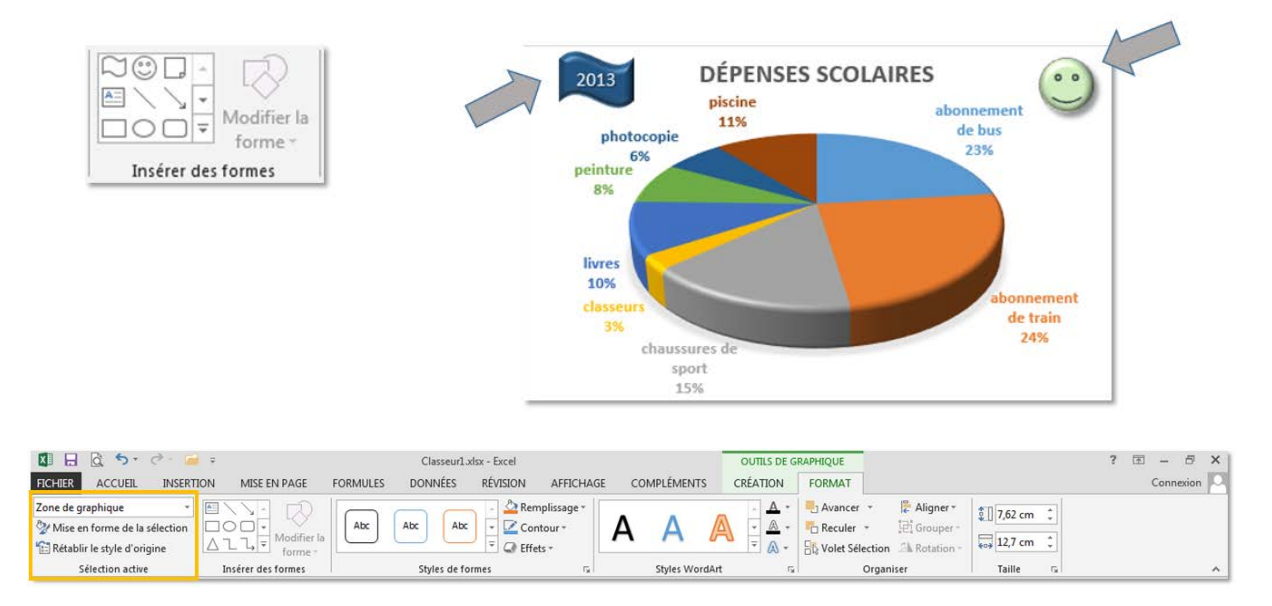

C'est dans le groupe "**Sélection active**" que vous pouvez sélectionner l'élément sur lequel vous allez intervenir, celui dont vous allez modifier la mise en forme.

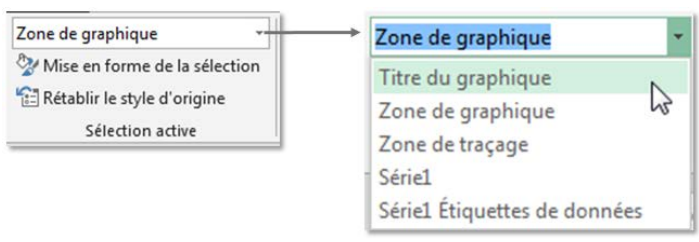

Ci-dessous, c'est l'élément "Titre du graphique" qui est sélectionné.

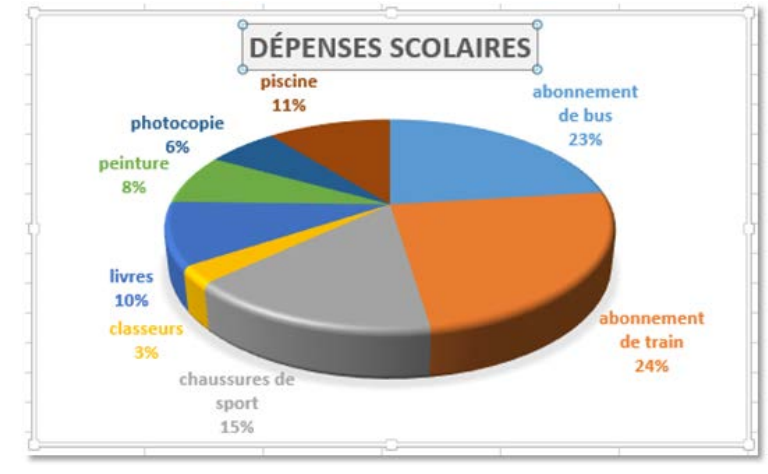

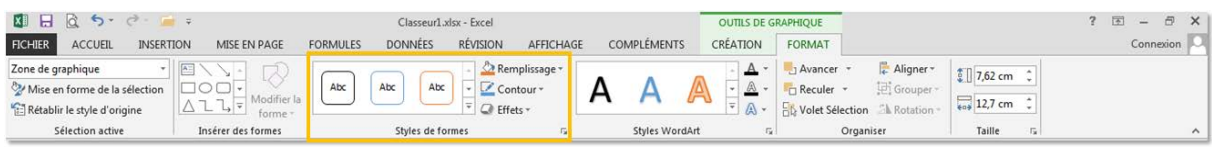

Dans le groupe "**Styles de formes**", vous trouvez la majorité des options de mise en forme.

À gauche, les mises en forme automatiques. À droite, les options pour personnaliser votre mise en forme.

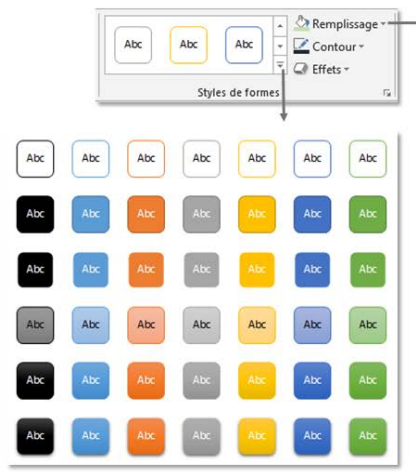

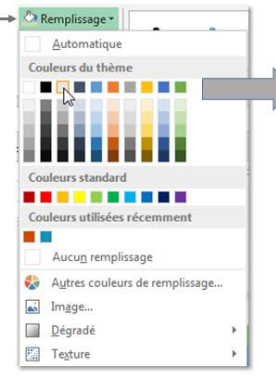

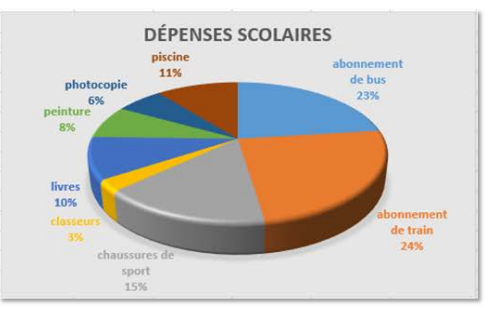